## **Getting Started with Your GPIB-1014 Series Board and the NI-488M**™ **Software for Motorola UNIX**

**May 1992 Edition**

**Part Number 320509-01**

**© Copyright 1992 National Instruments Corporation. All Rights Reserved.**

#### **National Instruments Corporate Headquarters**

6504 Bridge Point Parkway Austin, TX 78730-5039 (512) 794-0100 (800) IEEE-488 (toll-free U.S. and Canada) Technical support fax: (512) 794-5678

#### **Branch Offices:**

Australia 03 879 9422, Belgium 02 757 00 20, Canada 519 622 9310, Denmark 45 76 73 22, France 1 48 65 33 70, Germany 089 714 50 93, Italy 02 48301892, Japan 03 3788 1921, Netherlands 01720 45761, Norway 03 846866, Spain 91 896 0675, Sweden 08 984970, Switzerland 056 45 58 80, U.K. 0635 523545

### **Limited Warranty**

The National Instruments GPIB boards are warranted against defects in materials and workmanship for a period of two years from the date of shipment, as evidenced by receipts or other documentation. National Instruments will, at its option, repair or replace equipment that proves to be defective during the warranty period. This warranty includes parts and labor.

The media on which you receive National Instruments software are warranted not to fail to execute programming instructions, due to defects in materials and workmanship, for a period of 90 days from date of shipment, as evidenced by receipts or other documentation. National Instruments will, at its option, repair or replace software media that do not execute programming instructions if National Instruments receives notice of such defects during the warranty period. National Instruments does not warrant that the operation of the software shall be uninterrupted or error free.

A Return Material Authorization (RMA) number must be obtained from the factory and clearly marked on the outside of the package before any equipment will be accepted for warranty work. National Instruments will pay the shipping costs of returning to the owner parts which are covered by warranty.

National Instruments believes that the information in this manual is accurate. The document has been carefully reviewed for technical accuracy. In the event that technical or typographical errors exist, National Instruments reserves the right to make changes to subsequent editions of this document without prior notice to holders of this edition. The reader should consult National Instruments if errors are suspected. In no event shall National Instruments be liable for any damages arising out of or related to this document or the information contained in it.

EXCEPT AS SPECIFIED HEREIN, NATIONAL INSTRUMENTS MAKES NO WARRANTIES, EXPRESS OR IMPLIED, AND SPECIFICALLY DISCLAIMS ANY WARRANTY OF MERCHANTABILITY OR FITNESS FOR A PARTICULAR PURPOSE. CUSTOMER'S RIGHT TO RECOVER DAMAGES CAUSED BY FAULT OR NEGLIGENCE ON THE PART OF NATIONAL INSTRUMENTS SHALL BE LIMITED TO THE AMOUNT THERETOFORE PAID BY THE CUSTOMER. NATIONAL INSTRUMENTS WILL NOT BE LIABLE FOR DAMAGES RESULTING FROM LOSS OF DATA, PROFITS, USE OF PRODUCTS, OR INCIDENTAL OR CONSEQUENTIAL DAMAGES, EVEN IF ADVISED OF THE POSSIBILITY THEREOF. This limitation of the

liability of National Instruments will apply regardless of the form of action, whether in contract or tort, including negligence. Any action against National Instruments must be brought within one year after the cause of action accrues. National Instruments shall not be liable for any delay in performance due to causes beyond its reasonable control. The warranty provided herein does not cover damages, defects, malfunctions, or service failures caused by owner's failure to follow the National Instruments installation, operation, or maintenance instructions; owner's modification of the product; owner's abuse, misuse, or negligent acts; and power failure or surges, fire, flood, accident, actions of third parties, or other events outside reasonable control.

### **Copyright**

Under the copyright laws, this publication may not be reproduced or transmitted in any form, electronic or mechanical, including photocopying, recording, storing in an information retrieval system, or translating, in whole or in part, without the prior written consent of National Instruments Corporation.

### **Trademarks**

NI-488M™ is a trademark of National Instruments Corporation.

Product and company names listed are trademarks or trade names of their respective companies.

### **FCC/DOC Radio Frequency Interference Compliance**

This equipment generates and uses radio frequency energy and, if not installed and used in strict accordance with the instructions in this manual, may cause interference to radio and television reception. This equipment has been tested and found to comply with the following regulatory agencies:

- The limits for a Class A computing device, in accordance with the specifications in Part 15 of U.S. Federal Communications Commission (FCC) Rules. Operation is subject to the following two conditions:
	- This device may not cause harmful interference.
	- This device must accept any interference received, including interference that may cause undesired operation.
- The limits for radio noise emissions from digital apparatus set out in the Radio Interference Regulations of the Canadian Department of Communications (DOC).

These regulations are designed to provide reasonable protection against interference from the equipment to radio and television reception in commercial areas.

There is no guarantee that interference will not occur in a particular installation. However, the chances of interference are much less if the equipment is used according to this instruction manual.

If the equipment does cause interference to radio or television reception, which can be determined by turning the equipment on and off, one or more of the following suggestions may reduce or eliminate the problem.

- Operate the equipment and the receiver on different branches of your AC electrical system.
- Move the equipment away from the receiver with which it is interfering.
- Relocate the equipment with respect to the receiver.
- Reorient the receiver's antenna.

• Be sure that the equipment is plugged into a grounded outlet and that the grounding has not been defeated with a cheater plug.<br>Notice to user: Changes or modifications not expressly

Changes or modifications not expressly approved by National Instruments could void the user's authority to operate the equipment under the FCC Rules.

If necessary, consult National Instruments or an experienced radio/television technician for additional suggestions. The following booklet prepared by the FCC may also be helpful: *How to Identify and Resolve Radio-TV Interference Problems.* This booklet is available from the U.S. Government Printing Office, Washington, DC 20402, Stock Number 004-000-00345-4.

# **Preface**

 $\overline{a}$ 

This manual contains instructions for installing and configuring the National Instruments GPIB-1014 series interface boards and the NI-488M multitasking software for use with the Motorola UNIX Operating System. This manual is meant to be used with the National Instruments IEEE 488 Multitasking UNIX Device Driver reference (*NI-488M Software Reference Manual*, part number 320062-01).

The material in this manual is for users who have extensive knowledge of the Motorola UNIX operating system and have super-user privilege. This manual also assumes that the user has already received a GPIB-1014 series interface board along with a user manual.

### **Organization of This Manual**

This manual is organized as follows:

Chapter 1, *Introduction*, briefly describes the GPIB-1014 series interface boards and the NI-488M software, and lists the contents of your NI-488M kit and optional equipment.

Chapter 2, *Installation and Configuration*, lists all the files located on the distribution medium, and contains step-by-step instructions for configuring and installing the NI-488M software and GPIB-1014 series interface boards, and verifying the software installation.

Appendix A, *Troubleshooting*, suggests areas to check if you still have problems installing the GPIB-1014 series boards and/or the NI-488M software after following the procedures described in Chapter 2, *Installation and Configuration*.

Appendix B, *Customer Communication*, contains forms for you to complete to facilitate communication with National Instruments concerning our products.

### **Conventions Used in This Manual**

The following conventions are used throughout this manual.

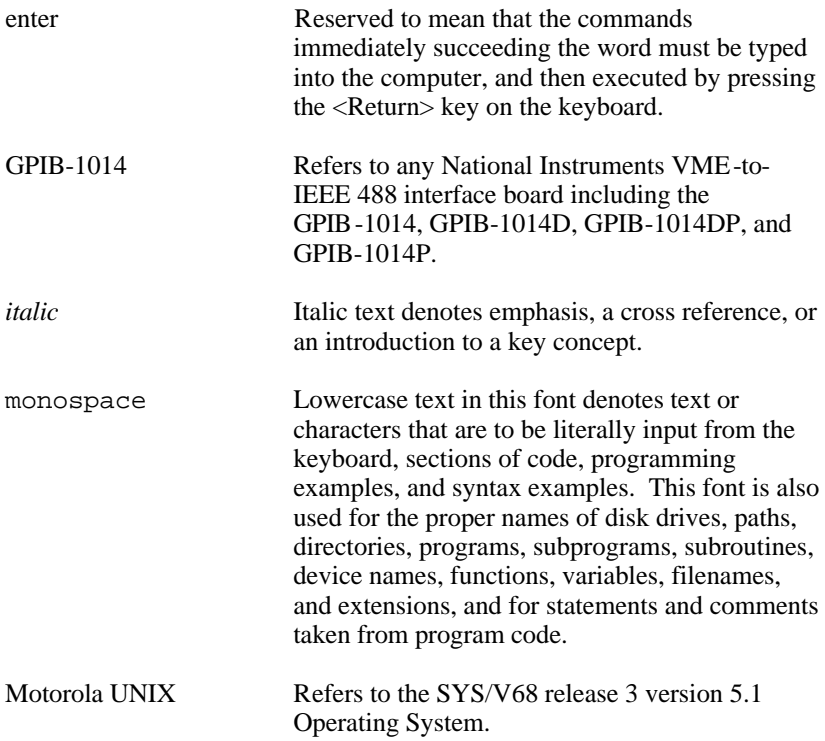

#### **Abbreviations**

The following abbreviations for units of measure are used in this manual:

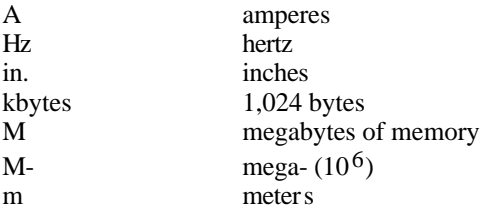

*Preface*

#### **Acronyms**

The following acronyms are used in this manual:

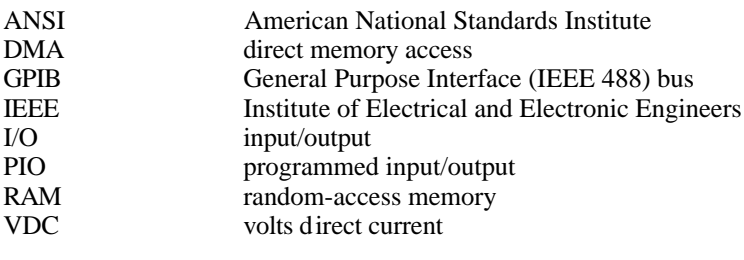

**Note:** References in this manual to IEEE 488 are referring to the ANSI/IEEE Standard 488.1-1987 which defines the GPIB.

## **Related Documentation**

This manual is to be used with the following documentation:

- *GPIB-1014 User Manual*, National Instruments Corporation (Part Number 320030-01)
- *GPIB-1014D User Manual*, National Instruments Corporation (Part Number 320140-01)
- *GPIB-1014DP User Manual*, National Instruments Corporation (Part Number 320049-01)
- *GPIB-1014P User Manual*, National Instruments Corporation (Part Number 320026-01)
- ANSI/IEEE Standard 488.1-1987, *IEEE Standard Digital Interface for Programmable Instrumentation*
- *SYSTEM V/68 Release 3 System Administrator's Reference Manual* (For more information on Motorola UNIX documentation, contact the Literature Distribution Center, 616 West 24th Street, Tempe Arizona 85282.)

### **Customer Communication**

National Instruments wants to receive your comments on our products and manuals. We are interested in the applications you develop with our products, and we want to help if you have problems with them. To make it easy for you to contact us, this manual contains comment and configuration forms for you to complete. These forms are in Appendix B, *Customer Communication*, at the end of this manual.

# **Contents**

 $\overline{a}$ 

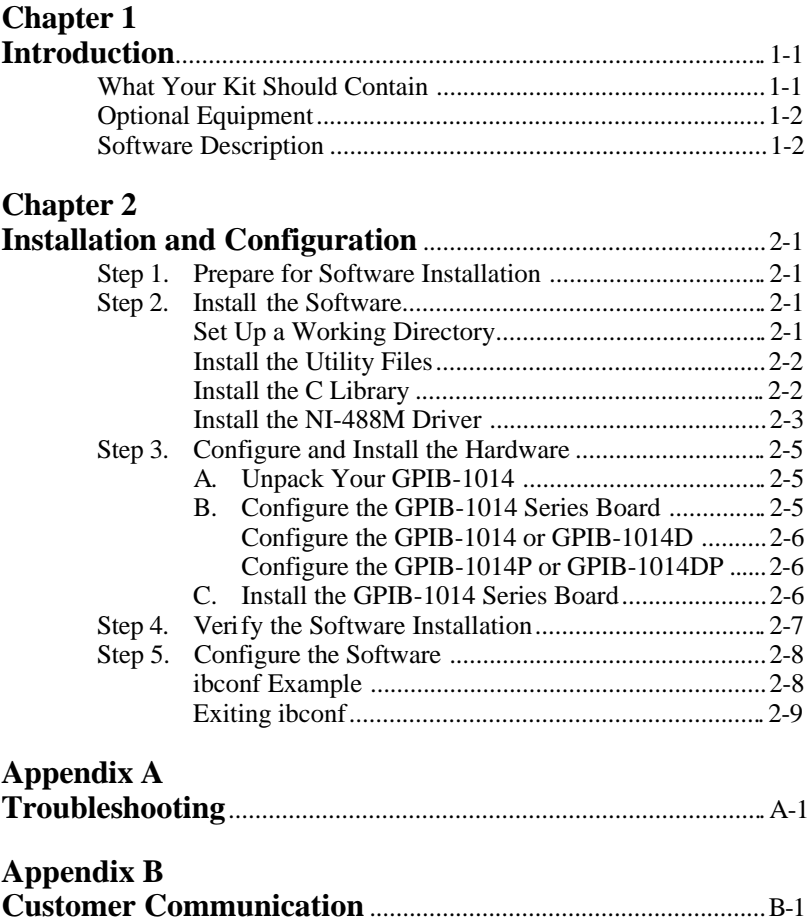

## <span id="page-11-0"></span>**Chapter 1 Introduction**

 $\overline{a}$ 

This chapter briefly describes the GPIB-1014 series interface boards and the NI-488M software, and lists the contents of your NI-488M kit and optional equipment.

The GPIB-1014 series boards are full-function IEEE 488 interfaces for systems that have a VMEbus and that run the Motorola UNIX operating system. The interface boards included in this series are the GPIB-1014, GPIB-1014D, GPIB-1014P, and GPIB-1014DP.

The GPIB-1014 uses DMA transfers to achieve data transfer rates up to 500 kbytes/sec. The GPIB-1014D also uses DMA transfers and has two independent GPIB ports.

The GPIB-1014P controls IEEE 488 compatible instruments using programmed I/O. The GPIB-1014DP also uses programmed I/O and has two independent GPIB ports.

## **What Your Kit Should Contain**

Your NI-488M driver kit should contain the following components:

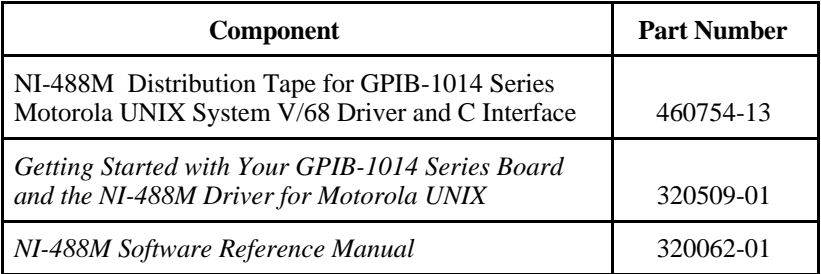

Make sure each of these items is in your kit. If any item is missing, contact National Instruments.

<span id="page-12-0"></span>**Note:** This kit does not include an interface board. You need a GPIB-1014 series board to complete the hardware and software installation.

## **Optional Equipment**

You can call National Instruments to order the following optional equipment to go with your kit:

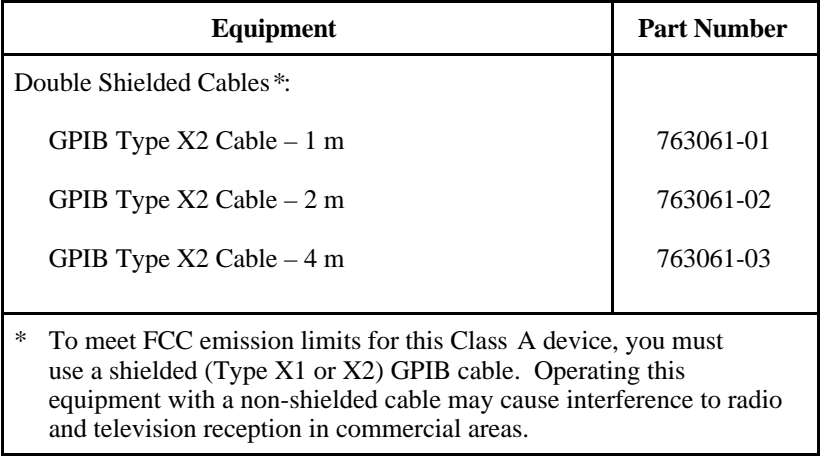

## **Software Description**

The NI-488M software is a comprehensive package of programs and drivers that transforms any computer running the Motorola UNIX operating system into a GPIB Controller with complete communications and bus management capabilities. The NI-488M software also includes a C language interface and an interactive control utility, ibic.

# <span id="page-13-0"></span>**Chapter 2 Installation and Configuration**

This chapter lists all the files located on the distribution medium, and contains step-by-step instructions for configuring and installing the NI-488M software and the GPIB-1014 series interface boards, and verifying the software installation.

### **Step 1. Prepare for Software Installation**

Before installing the NI-488M software, consider the following:

• You must have super-user privilege.

 $\overline{a}$ 

• The distribution medium is in tar format.

The distribution medium should contain the following files:

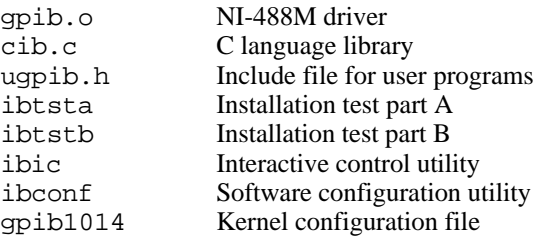

### **Step 2. Install the Software**

The following procedures explain how to install the NI-488M software. If you already have a GPIB-1014 series interface board installed, you do *not* need to remove it before installing the software.

#### **Set Up a Working Directory**

1. Log on as root.

- <span id="page-14-0"></span>2. Create a working directory (for example,  $/\text{usr}/{\text{qpib}}$ ) and change to that directory.
- 3. Copy the distribution files from the NI-488M distribution medium to this directory by entering the following command:

tar xvf /dev/rst0

#### **Install the Utility Files**

Complete the following steps to install the utility files:

1. Copy the file ugpib.h to /usr/include/sys/ugpib.h by entering the following command:

cp ugpib.h /usr/include/sys/ugpib.h

2. Copy the file gpib.o to /usr/src/uts/m68k/io/gpib.o by entering the following command:

cp gpib.o /usr/src/uts/m68k/io/gpib.o

3. Copy the files ibic and ibconf to a directory in the command search path (for example, /bin or /usr/bin) by entering the following commands:

> cp ibic /usr/bin cp ibconf /usr/bin

#### **Install the C Library**

The file cib.c should be compiled and converted to a library. This procedure is necessary because the *NI-488M Software Reference Manual* assumes that a library has already been created for the C language interface. To compile the file cib.c and create a C language library, enter the following commands:

```
cc -c cib.c
ar r /lib/libgpib.a cib.o
ranlib /lib/libgpib.a
```
<span id="page-15-0"></span>You can add cib. o to an existing library or include cib. o during the link phase of each compile operation.

#### **Install the NI-488M Driver**

To build a new Motorola UNIX kernel with the NI-488M driver installed, complete the following steps.

- 1. Change the Software Settings
	- a. Edit the file gpib1014 to match the hardware settings. Refer to the user manual that came with your board for the correct hardware settings. In the default configuration, the file gpib1014 is set up for four boards - two DMA boards and two PIO boards. The default values in the file gpib1014 are as follows:
		- The default base addresses are:

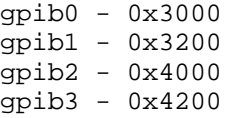

• The default interrupt levels are:

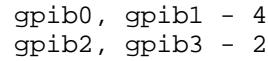

- The default interrupt vectors are:
	- gpib0 0xD4  $qpib1 - 0xD5$ gpib2 - 0xD7 gpib3 - 0xD8
- The default major device number is 20. The major device number you choose should be unique.
- b. After making changes to the file gpib1014, copy it to /usr/src/uts/m68k/sysgen/descriptions/gpib1014. The sysgen utility uses the gpib1014 file in this directory when it generates the new kernel.

2. Create a Device Node for the Board

Enter the following command to create a special node for device gpib0:

mknod /dev/gpib0 c xx 255

where xx is the same major device number as in the file qpib1014.

3. Modify the System Parameters

There are two kernel buffers used for DMA. These buffers are systemtunable parameters that are configured by sysgen, a utility that generates the new kernel. The default number of buffers is 1. Add an additional buffer for each DMA board. For example, if you have one DMA board, set the buffer value to 2.

Follow these steps if you need to change the number of buffers:

- a. Enter sysgen to run the utility.
- b. Position the arrow on the line which reads Standard Configuration and type the letter O.
- c. Move the arrow next to Kernel & Paging parameters and type the letter O.
- d. Move the arrow next to Raw I/O Buffer Number and type the letter  $\cap$
- e. Move the arrow onto the line which shows the buffer value, just below the default value.
- f. Type the letter C and then enter the correct buffer value.
- g. Type Q several times to quit sysgen. When prompted, type Y to save your changes.

For more information on using sysgen, refer to the *SYSTEM V/68 Release 3 System Administrator's Reference Manual*.

<span id="page-17-0"></span>4. Build a New Kernel

Install the driver and build a new kernel by entering the following commands:

```
cd /usr/src/uts/m68k/io
ar rv ../cf/lib.io gpib.o
sysgen -gbi
```
## **Step 3. Configure and Install the Hardware**

The following are general instructions for configuring and installing the GPIB-1014, GPIB-1014D, GPIB-1014P, and GPIB-1014DP interface boards.

### **A. Unpack Your GPIB-1014 Series Board**

If you have not already unpacked your board, follow these unpacking steps.

1. Verify that the pieces contained in the package you received match the kit parts list given earlier in this chapter.

**Caution**: Do *not* remove the board from its plastic bag at this point.

- 2. Notice that your GPIB-1014 board is packaged in an antistatic plastic bag to prevent electrostatic damage to the board. Several components on the board can be damaged by electrostatic discharge. To avoid such damage in handling the board, touch the plastic bag to a metal part of your computer chassis before removing the board from the bag.
- 3. Remove the board from the bag and inspect the board for loose components or any other sign of damage. Notify National Instruments if the board appears damaged in any way. Do *not* install a damaged board into your computer.

### **B. Configure the GPIB-1014 Series Board**

The following are general instructions for configuring the hardware. For more detailed information, refer to the *Configuration and Installation* chapter in the user manual that came with your board.

#### <span id="page-18-0"></span>**Configure the GPIB-1014 or GPIB-1014D**

- 1. Configure the GPIB-1014 or GPIB-1014D board for the following setup:
	- privileged access upon power up
	- the same base address as in the file qpib1014.
- 2. Record the board settings on the configuration form in Appendix B, *Customer Communication*.

#### **Configure the GPIB-1014P or GPIB-1014DP**

- 1. Configure the GPIB-1014P or GPIB-1014DP board for the following setup:
	- privileged access upon power up
	- the same VMEbus base address as in the file qpib1014.
	- the same interrupt request and priority code as in the file gpib1014.
	- the same interrupt status/ID vector as in the file qpib1014.
- 2. Record the board settings on the configuration form in Appendix B, *Customer Communication*.

#### **C. Install the GPIB-1014 Series Board**

The GPIB-1014 can be installed in any unused expansion slot in your computer. After you change the settings (if needed) and record the settings on the configuration form in Appendix B, *Customer Communication*, you are ready to install the GPIB-1014 series board.

The following steps are general installation instructions. Consult the manual that came with your computer for specific instructions and warnings.

- 1. Halt the system by entering the command powerdown -y.
- 2. Turn off the power to the system and unplug the power cord.
- <span id="page-19-0"></span>3. Insert the GPIB-1014 in an unused slot with the IEEE 488 receptacle sticking out of the opening on the back panel. It might be a tight fit, but do not force the board into place.
- 4. Check that the board is firmly seated in its slot.
- 5. Plug the power cord into the wall outlet.
- 6. Turn your computer back on.

The GPIB-1014 interface board is now installed and ready for verification testing.

## **Step 4. Verify the Software Installation**

This step verifies that the NI-488M software is installed and functioning with the GPIB-1014 series hardware.

Power on the computer. The following message should appear on the screen:

National Instruments DMA(PIO) board installed

If this message does not appear, check that the base address jumper settings on the board(s) are the same as specified in the file gpib1014.

There are two software installation tests:  $\frac{1}{1}$  bt sta and  $\frac{1}{1}$  bt stb.

- ibtsta checks for a correct node /dev/gpib0 and correct access to the device driver.
- ibtstb checks for correct DMA and interrupt operation. ibtstb requires a GPIB bus analyzer and can be omitted if an analyzer is not available.

Complete the following steps to verify the software installation.

1. Change to /usr/gpib and run ibtsta by entering this command:

ibtsta

<span id="page-20-0"></span>2. If ibtsta completes with no errors, and a bus analyzer is available, connect it to the GPIB, and then run ibtstb by entering the following command:

ibtstb

If an error occurs in ibtsta or ibtstb, refer to Appendix A, *Troubleshooting*. If no error occurs, the NI-488M software is installed correctly.

### **Step 5. Configure the Software**

After the software verification has completed successfully, run the software configuration utility ibconf. It is a screen-oriented utility that you can use to inspect and modify the default software parameters. ibconf is largely self-explanatory with help screens to explain all commands and options. ibconf also creates all other special files needed by the NI-488M software.

If you changed the software default settings in the file gpib1014, make a corresponding change to the default parameters shown in ibconf.

To run the ibconf utility, enter the following command:

ibconf [file]

where [file] is the full pathname of your UNIX kernel if it is different than the default, /stand/sysV68. Refer to the *NI-488M Software Reference Manual* for more details.

#### **ibconf Example**

To configure the UNIX kernel with the GPIB-1014 driver installed, enter the following command:

ibconf

The default UNIX kernel name is /stand/sysV68. If you gave your kernel a different name, use the file option to give the whole pathname of the UNIX kernel. For example, to run ibconf when the kernel being started is named /stand/sysV68.new, enter the following command:

ibconf /stand/sysV68.new

### <span id="page-21-0"></span>**Exiting ibconf**

Save the current configuration by typing  $y$  before exiting ibconf. Even if you did not make any changes to the configuration settings, you should still type a y to have ibconf create the special device files gpib\* and dev\* in the /dev directory.

The software should now be installed and configured correctly. Reboot the system to run on the new kernel.

# <span id="page-22-0"></span>**Appendix A Troubleshooting**

This appendix suggests areas to check if you still have problems installing the GPIB-1014 series board(s) and/or the NI-488M software after following the procedures described in Chapter 2, *Installation and Configuration.*

If you still have problems after following the suggestions in this appendix, complete the *GPIB-1014 Hardware and Software Configuration Form* in Appendix B, *Customer Communication*, and then call National Instruments for technical support.

## **Hardware**

 $\overline{a}$ 

- Make sure the GPIB-1014 board is positioned securely in its slot.
- Check the jumper setting on the board, making sure that it is set to the correct VME base address.
- Make sure all GPIB cables are connected properly.

## **Software**

- Make sure the file qpib. o is copied to /usr/src/uts/m68k/io/gpib.o.
- Make sure the major device number used in the qpib1014 file is unique.
- Make sure the major device number used for creating the node for gpib0 matches the major device number in the file gpib1014.

## <span id="page-23-0"></span>**Appendix B Customer Communication**

For your convenience this appendix contains forms to help you gather the information necessary to help us solve possible technical problems, as well as a form you can use to comment on the product documentation.

By completing these forms before calling National Instruments, you will save yourself time, and our applications engineers will be able to answer your questions more accurately and efficiently. The forms contain the information that the applications engineers need from you to help solve your problem. Briefly jot down the information requested on the line after each

item.

 $\overline{a}$ 

### **Fax Technical Support**

If you encounter any technical problems, please complete the fax and configuration forms before requesting technical support by fax. You can contact us by fax at any time at the following number:

(512) 794-5678

### **Telephone Technical Support**

For best service by telephone, please complete the fax and configuration forms, record any error messages, and be available at your computer when you call for technical support. You can use the following numbers between the hours of 8:00 a.m. and 5:30 p.m. (central time) to call the National Instruments applications engineering department:

(512) 794-0100 (800) IEEE-488 (toll-free U.S. and Canada)

### **Documentation Comments**

You can use the *Documentation Comment Form* for your comments about our documents. Please mail or fax it to National Instruments.

*© National Instruments Corp. B-1 1014/NI-488M/Motorola UNIX*

# **Technical Support Fax Form**

 $\overline{a}$ 

Technical support is available at any time by fax at (512) 794-5678. For best results, provide as much information as possible. Include the information from your configuration form. Use additional pages if necessary.

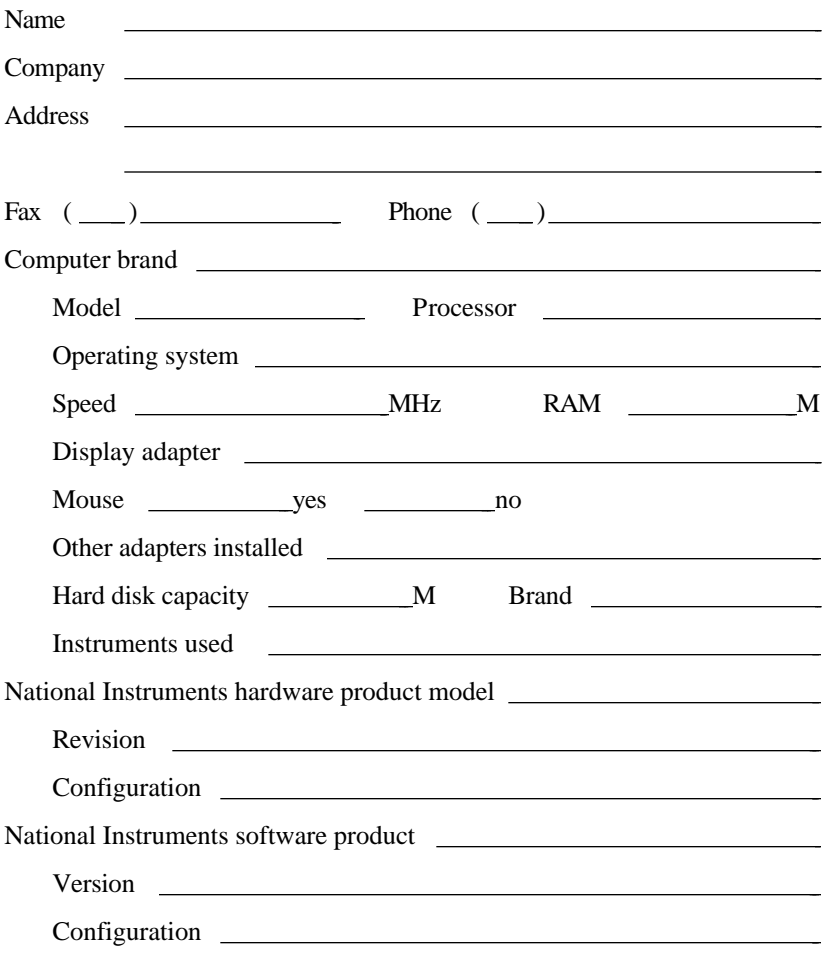

(continues)

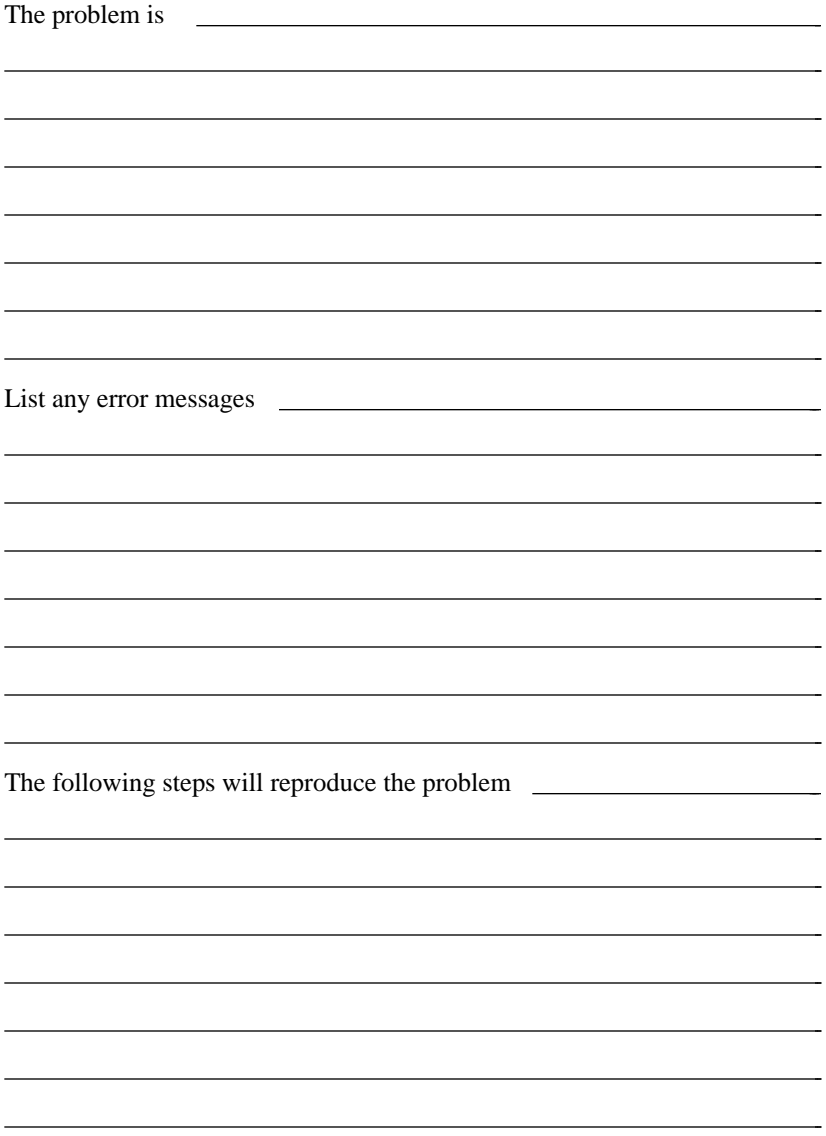

## **GPIB-1014 Hardware and Software Configuration Form**

Record the settings and revisions of your hardware and software on the line to the right of each item. Update this form each time you revise your software or hardware configuration, and use this form as a reference for your current configuration.

### **National Instruments Products**

- NI-488M Software Revision/Version Number on Distribution Medium:
- National Instruments board installed (GPIB-1014, GPIB-1014D, GPIB-1014P, or GPIB-1014DP):
- Board Revision:

 $\overline{a}$ 

• Hardware Settings:

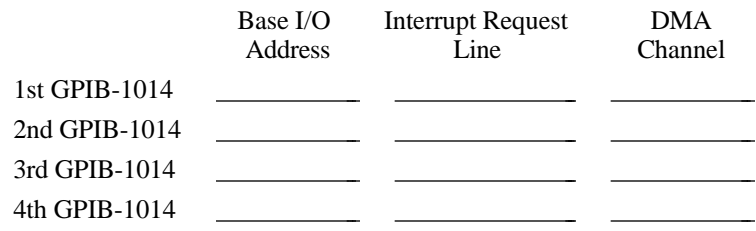

• Software Settings:

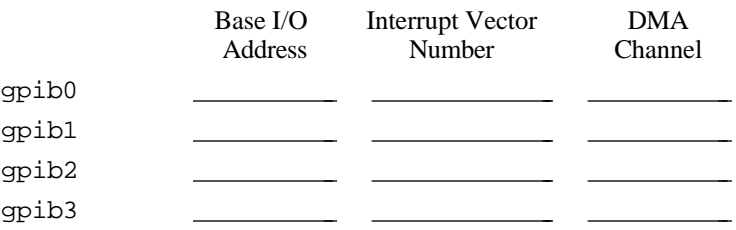

## **Other Products**

 $\overline{a}$ 

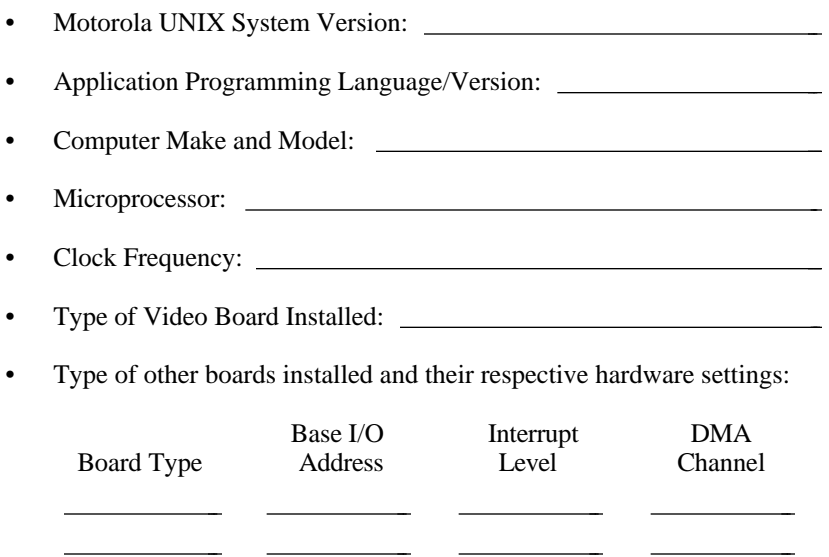

l,

 $\overline{a}$ 

L,

# **Documentation Comment Form**

National Instruments encourages you to comment on the documentation supplied with our products. This information helps us provide quality products to meet your needs.

#### Title: **Getting Started with Your GPIB-1014 Series Board and the NI-488M**™ **Software for Motorola UNIX**

Edition Date: **May 1992**

 $\overline{a}$ 

 $\overline{a}$ 

Part Number: **320509-01**

Please comment on the completeness, clarity, and organization of the manual.

(continues)

 $\overline{a}$  $\overline{a}$  $\overline{a}$  $\overline{a}$  $\overline{a}$  $\overline{a}$  $\overline{a}$  $\overline{a}$  $\overline{a}$  $\overline{a}$  $\overline{a}$  $\overline{a}$  $\overline{a}$  $\overline{a}$  If you find errors in the manual, please record the page numbers and describe the errors.

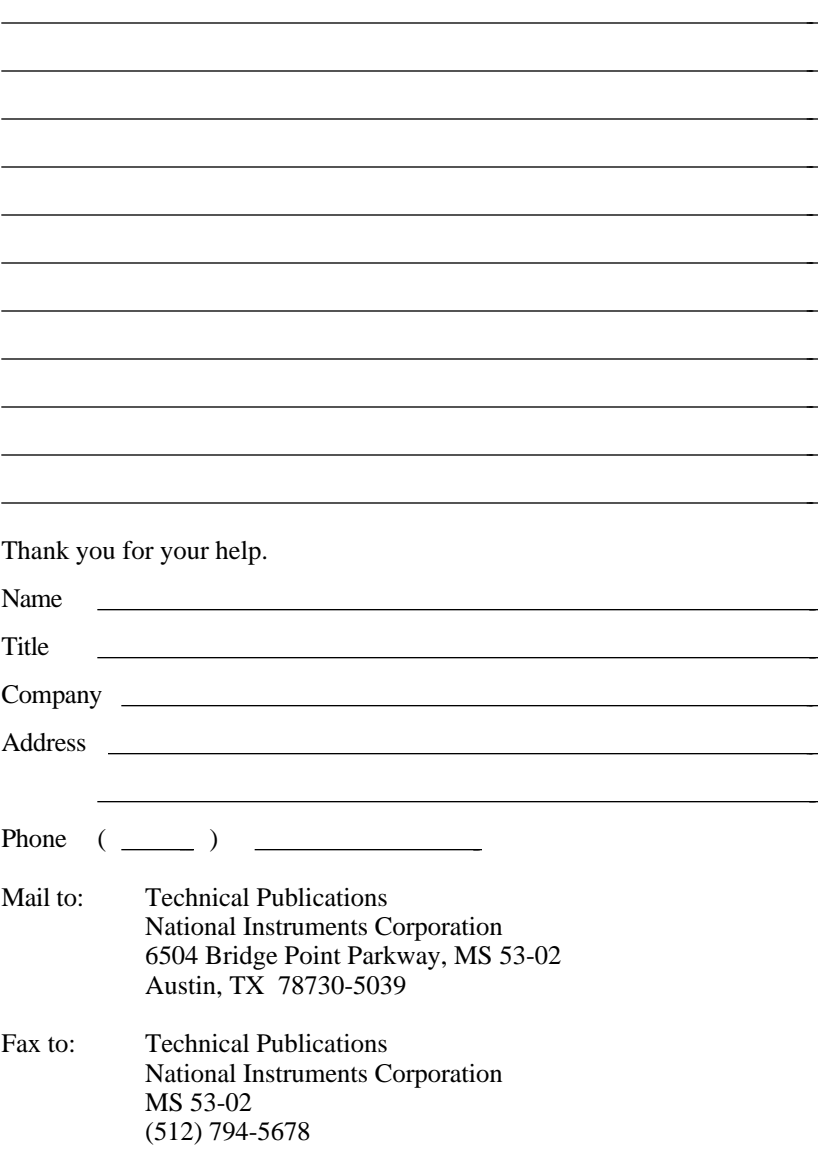